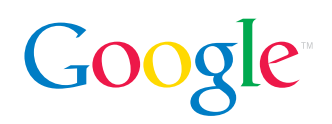

# Reviewer's Guide: Google Groups

Create, search, and browse groups to discuss and share ideas.

Google Groups is a free service people use to communicate effectively through email and the Web on every conceivable subject. Each Google Group has its own home page hosted by Google where members can start new discussions or reply to existing topics. Every Google Group has its own Google-fast search, making it easy to find discussions deep in the group's archive. Every group also has its own email address so members can stay in touch.

Members can also read and search all public content within Google Groups, including more than 1 billion postings from the Usenet bulletin board service, which dates back to 1981.

The new version of Google Groups enables the easy creation of email announcement-only lists, mailing lists and public discussions in just minutes. And Google Groups also makes it easier to read and participate in discussions. All the replies to an initial post are now gathered on one page. It's possible to bookmark topics you're interested in and have new replies to "My starred topics" visible on your personal group page.

### New Features in Google Groups

- **Create groups:** Create or search web- and email-based communities, and designate your group as public (anyone can read the group's messages on the Web) or restricted (only members can read, respond or start new conversations).
- **Dynamic conversations:** Postings to all Google Groups mailing lists and Usenet lists appear within seconds and are indexed within minutes.
- **Enhanced user interface:** Track and mark topics using the "My starred topics" feature, and view postings by message summary, title, or conversation view.
- **Email notification:** Receive individual messages or abridged email summaries to participate in discussions via your inbox.
- **Easy searching:** Search easily for information within a group or across many groups.
- **Relevant text ads:** Google Groups displays only targeted ads that are relevant to your searches or the content on the page.

## Three Group Activities

### **Create a Group**

Whether you want a group for school or work friends, family members, or fellow music enthusiasts, you can create one by clicking the "Create a Group" link and following the simple two-step process. You can name the group, describe it so potential members can learn more, see the email address you'll have for the group, and set preferences for the level of access members will have (public, announcement only, or restricted).

It's easy to create your own group for any interest.

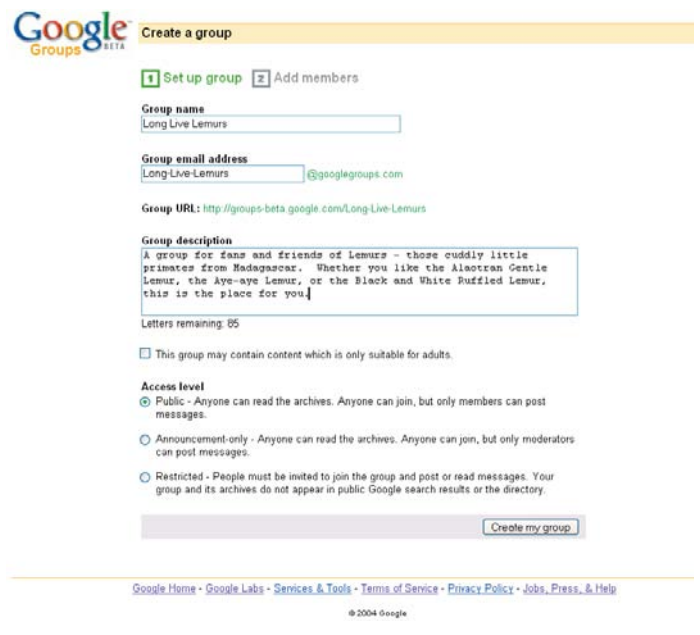

#### **Search Groups**

Let's say you're interested in finding information about digital cameras. Just search on "digital cameras" and you will see available groups and existing Usenet messages on the subject.

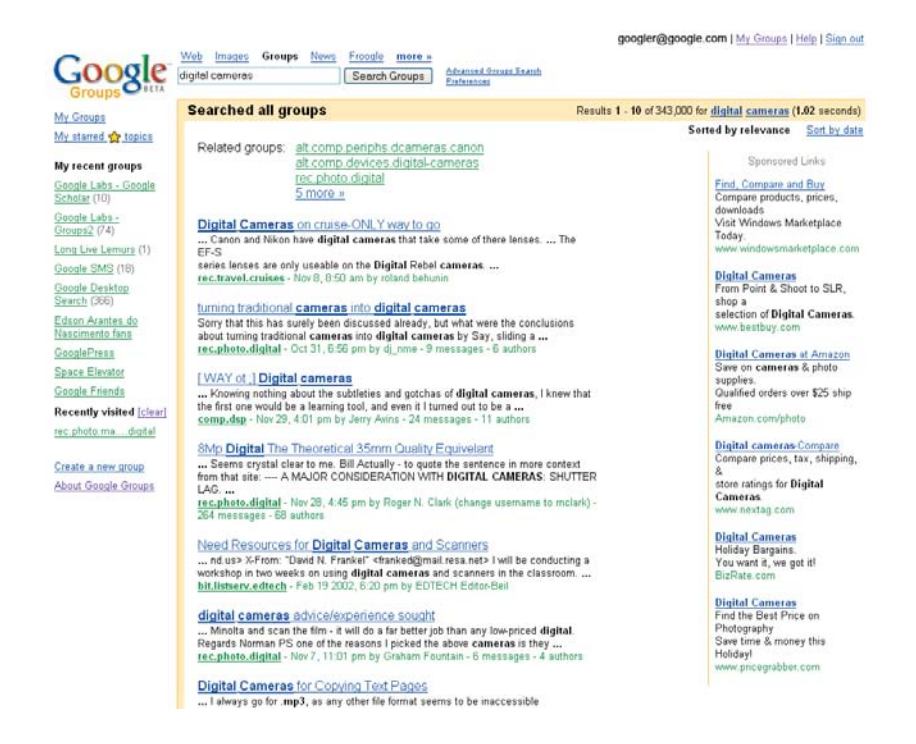

You can jump from here to whichever message or group interests you, and if you're logged in, you can reply to posts or join public groups. Note also that text ads related to digital cameras appear on the righthand side. You will see such ads on the search pages and next to messages within Google Groups.

#### **Join a Group**

Everyone can search for and read public group messages, but you must join a group to get access to more features and content. To join a Google Group, register with an email address and password. This is required for posting comments on any message board in Google Groups. You may also log in from an existing Google account, including Gmail.

When you click "sign in," you'll see this screen.

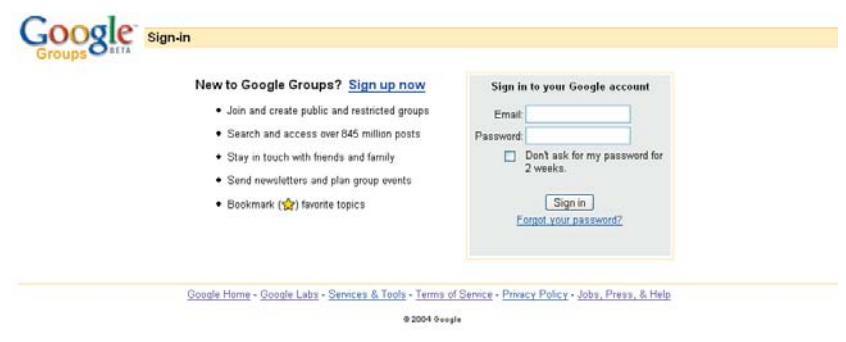

After signing in, your personal My Groups page displays links to all the topics you may want to search.

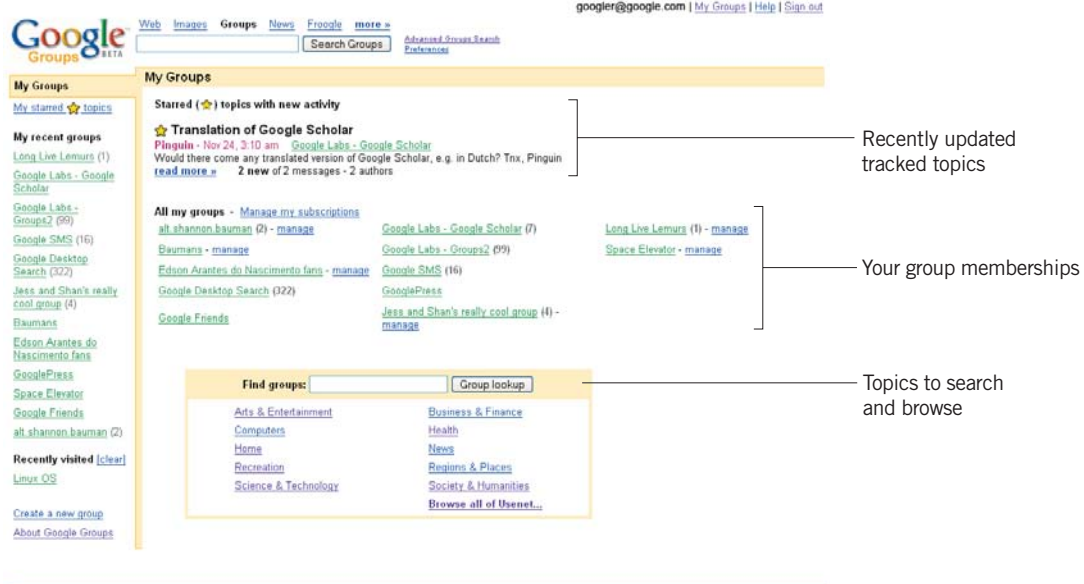

Google Home - Google Labs - Services & Tools - Terms of Service - Privacy Policy - Jobs, Press, & Help 0 2004 Google

You can set your email preferences for receiving messages for each group you join.

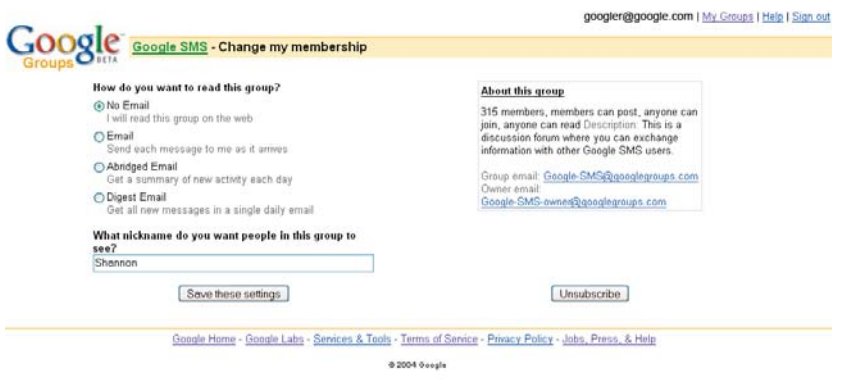

It's easy to manage multiple group subscription preferences from this page.

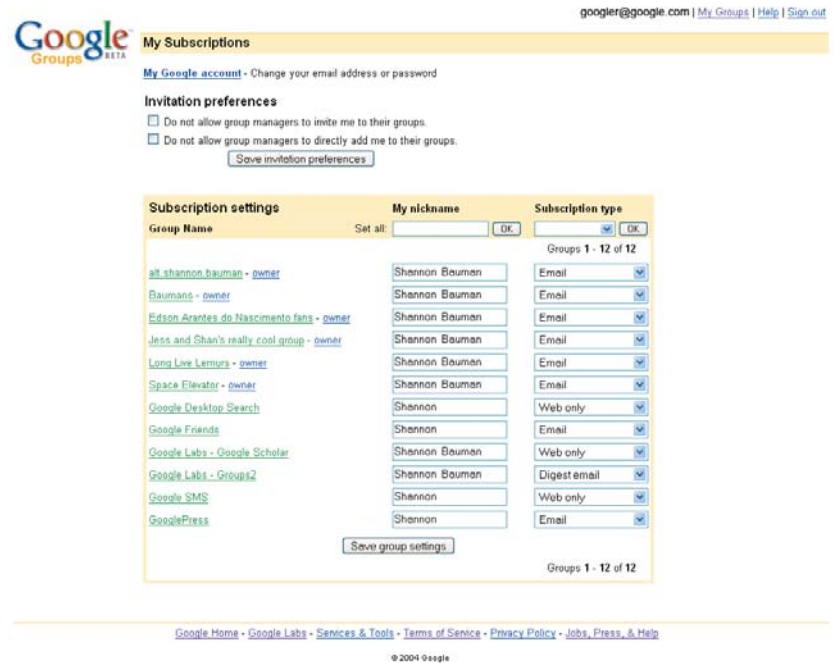

**For more information about Google Groups, please visit http://groups-beta.google.com or contact:**

Eileen Rodriguez Consumer PR Manager, Google Inc. eileen@google.com 650.623.4235 December 2004